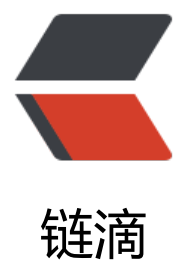

## max\_allowed\_[pac](https://ld246.com)ket 设置及问题

作者: huluwa

- 原文链接:https://ld246.com/article/1484816929503
- 来源网站:[链滴](https://ld246.com/member/huluwa)
- 许可协议:[署名-相同方式共享 4.0 国际 \(CC BY-SA 4.0\)](https://ld246.com/article/1484816929503)

```
<br> <math>p</math>在批量操作数据库的时候, 会报max allowed packet错误, 参数过小, 经查询mysql手册, 发现<
pan>max allowed packet主要是限制数据包的大小</span>
</p>
<br> <math>p</math> 1,查看当前配置
</p>
< p ><br>2<sub>or</sub> <math>2</math>\langle/p>
<br><math>q</math> <span><span style="font-family:monospace;font-size:14px;background-color:#FFFFFF;">s
ow VARIABLES like '%max_allowed_packet%';</span></span> 
\langle/p>
-p<span><br/></span> 
</p>
-p <span>2,修改当前不配置,不需要重启mysql</span> 
</p>
<br> <math>p</math> <span> </span> 
\langle/p>
<pre class="cmd">方法一:
</pre>
<pre class="cmd">例如: set global max allowed packet = 2*1024*1024*10</pre>
<pre class="cmd">&nbsp;&nbsp;&nbsp;或者 <span style="font-family:Arial;font-size:14px;ba
kground-color:#FFFFFF;">set global max allowed packet = 16M;</span> </pre>
<pre class="cmd"></pre>
<pre class="cmd">方法二:</pre>
<pre class="cmd">例: <span style="font-family:Arial;font-size:14px;background-color:#FFFF
F;">my.cnf或者my.ini下边修改</span></pre>
<pre class="cmd"><span style="font-family:Arial;font-size:14px;background-color:#FFFFFF;">
\epsilon -pre class="config">max allowed packet = 16M\epsilon/pre>
<pre class="config">liunx下如果找不到my.cnf可以通过</pre>
<pre class="config">mysql --help|grep my.cnf</pre>
<pre class="config">去查找</pre>
<pre class="config"></pre>
</span></pre>
-p<br>2<sub>or</sub> <math>\rightarrow</math>\langle/p>
```